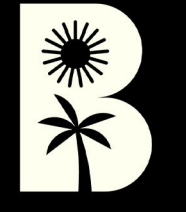

# **PRESETSGUIDE BLACKBOUGH**

# **BLACKBOUGH PRESETS GUIDE**

Use this detailed guide to help you install our Lightroom Presets onto your mobile application.

It should only take a few minutes before you can use them all for your gram-worthy photos.

Hope you love these!

#### **1.1**

SAVE THE FILE FROM GOOGLE DRIVEASIMAGE

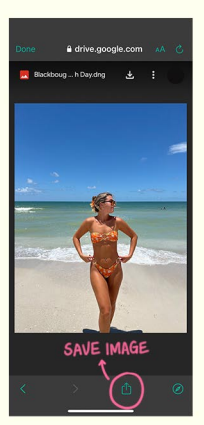

## **1.2**

GOTOCAMERAROLL&OPEN THE RAW IMAGE IN LIGHTROOM

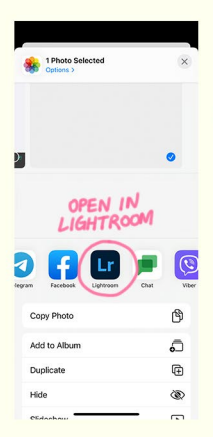

### **1.3**

CLICK ON THE FILE TO INSTALL THE PRESET INTO YOUR APP

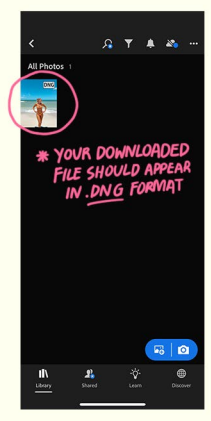

#### **2.1**CLICK ON  $\odot$  to CREATE PRESET

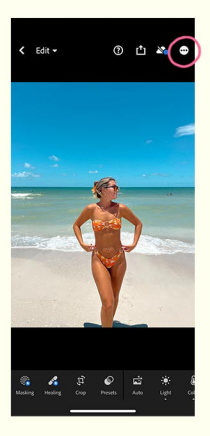

#### **2.2**CLICK ON "CREATE PRESET"

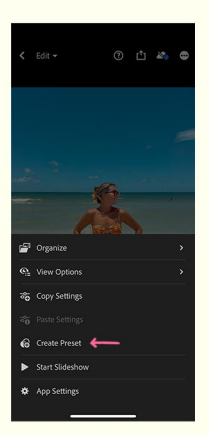

### **2.3**

#### TICK ALL THE BOXES & RENAME BEFORE YOU SAVE THE PRESET

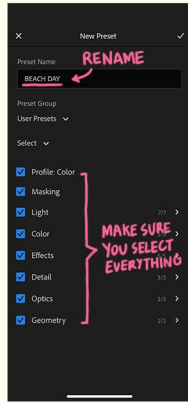

#### **3.1**CHOOSE A PHOTO YOU WANT TO EDIT, THEN CLICK "PRESETS"

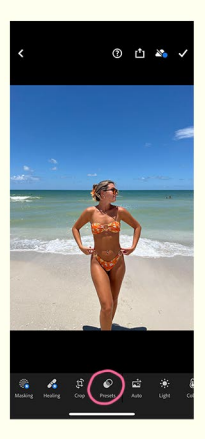

### **3.2**

YOUR NEW PRESET SHOULD BE SAVED IN "USER PRESETS"

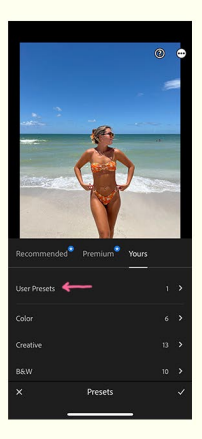

### **3.3**

APPLY THE FILTER TO SPICE UP ALL YOUR GRAM-WORTHY PICS!

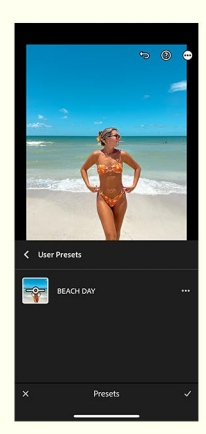

# **BEFORE AFTER**

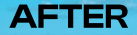

 $\frac{1}{2}$ 

DON'T FORGET TO TAG **@BLACKBOUGHSWIM IN ALL YOUR PHOTOS!** 

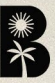

 $\mathcal{L}$